### Metrc Support Bulletin

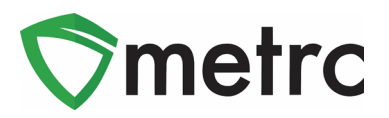

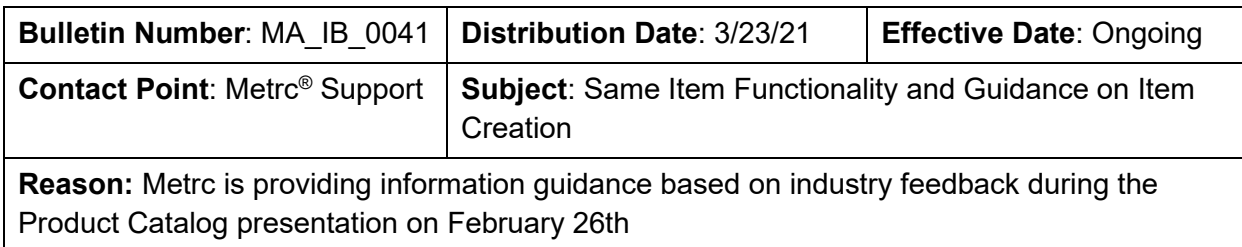

Greetings Metrc Users,

During a meeting on February 26<sup>th</sup> with the CCC, Metrc, and the industry to discuss the recent changes to item categories and the upcoming Product Catalog, the industry provided questions and feedback that required additional clarification and guidance.

First, Metrc wanted to highlight the Same Item functionality that is available when repackaging. This functionality allows for licenses to repackage packages received from another facility without requiring a user to create a duplicate item in the license that did not create the original item. This functionality is available for integrators to use through the API and was outlined in API Bulletin 69 that was released when the functionality was enabled.

Second, Metrc is providing guidance on discontinuing duplicate items created for the sole purpose of repackaging products at the retailer level. This action will alleviate having to update and submit photos for the same item across multiple licenses to match the new item requirements.

Last, Metrc is providing clarification on the Product ID's use and functionality. This functionality provides a unique identifier to differentiate items with the same name to identify the facility that created the item.

Please see the following pages for more details:

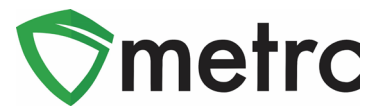

# **Same Item Functionality**

The Same Item functionality was designed and released in Metrc as a solution to licensees to keep them from having to create duplicate items when repackaging at the retailer level. To use this functionality, select the source package and use the "New Packages" button.

This button will trigger an action window to create the new package. There is a checkbox for "Same Item". By using this checkbox, the system will automatically associate the item from the source package to the derived package. This step can be seen in **Figure 1** below.

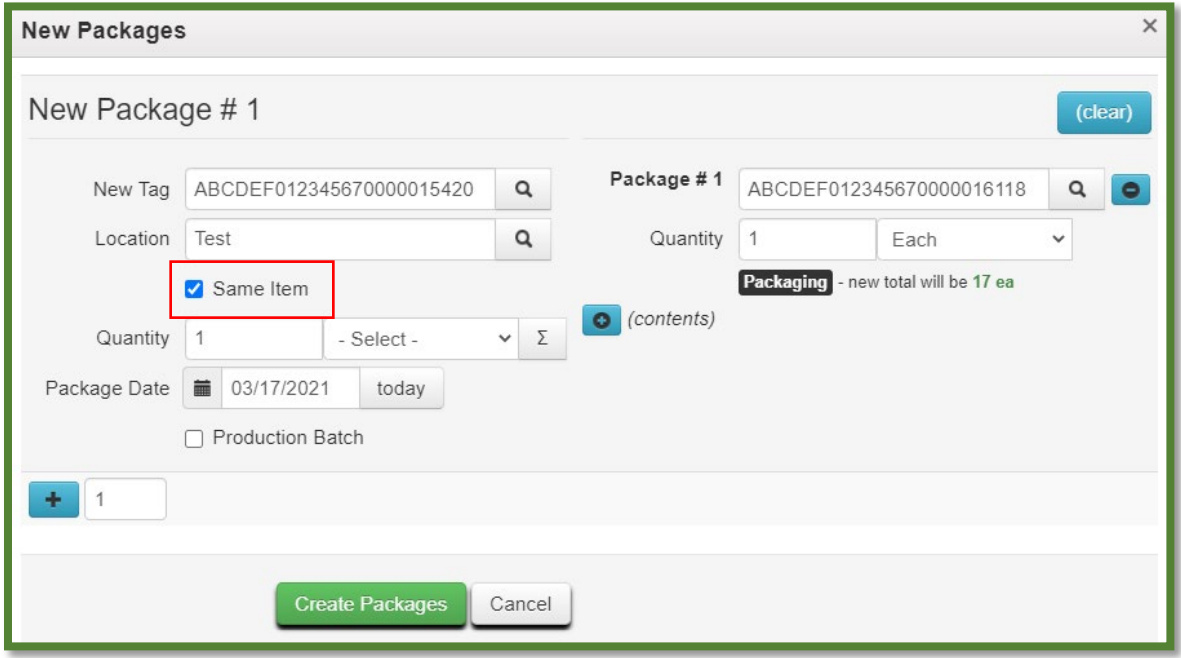

**Figure 1: Create a New Package Using the Same Item Checkbox**

*Please Note: Metrc has this functionality available for third-party systems to use through the API. However, Metrc cannot speak to the utilization of this functionality by third-party systems, and users should consult their integrators to check if this is available through their system.*

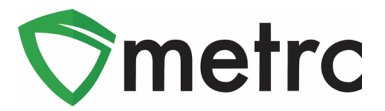

## **Discontinuing Items**

If there are items that are not needed or used in a license, Metrc recommends that the admin user discontinue those items. To do this, navigate to the Items grid under the Admin area on the top navigation bar by selecting Items from the drop down.

Once on the Items grid, identify any unnecessary or duplicate items, then use the

discontinue button ( ) as seen in **Figure 2** below to discontinue the unnecessary or duplicate items.

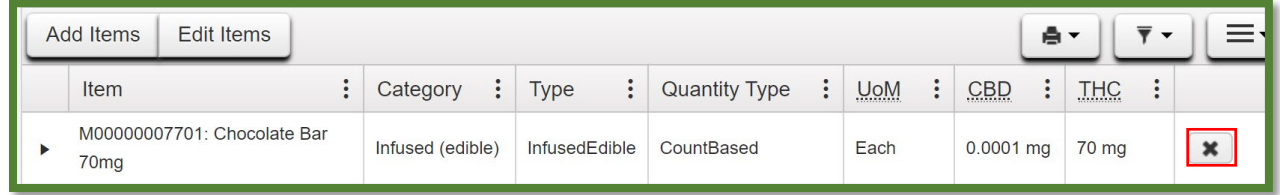

#### **Figure 2: Discontinue an Item**

It will be required to confirm that an item is being discontinued. Once discontinued, an item cannot be selected when creating a new package.

*Please Note: Check with your integrator to ensure the Same Item functionality is available through your third-party system before discontinuing items. If the same item functionality is not available in your third-party system, discontinuing items may cause issues with repackaging through the API.*

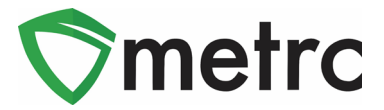

# **Product ID Functionality**

Upon creating the item, there will be an automatically generated 12-character Product ID as part of the item name. This functionality is tied to the Product Catalog to differentiate similar items created at different licenses. This identifier does not impact the ability to filter items by name, as seen in **Figure 3** and **Figure 4** below.

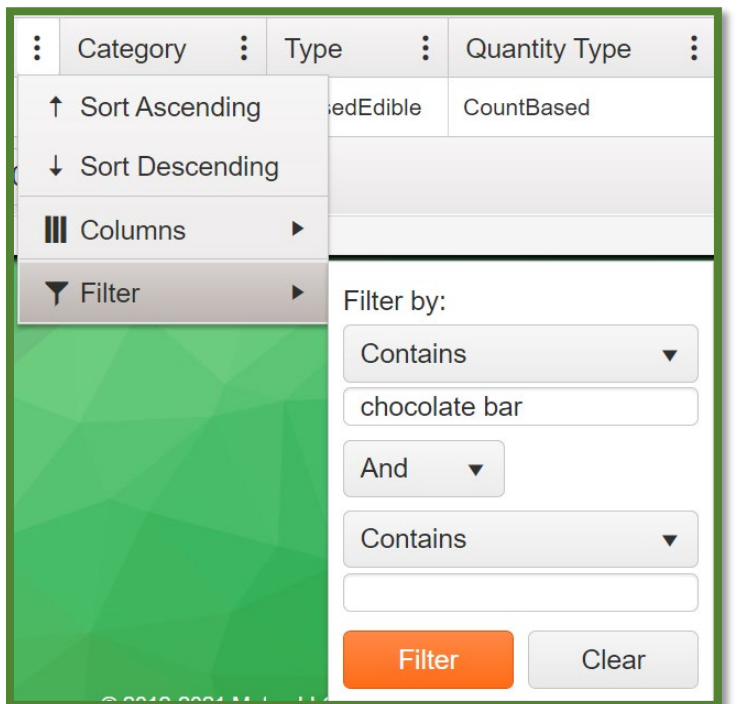

### **Figure 3: Search by Item Name**

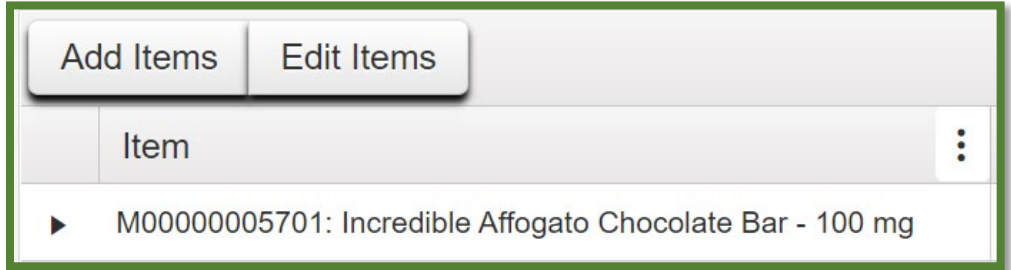

**Figure 4: Filter Results**

*Please feel free to contact Support at [support@metrc.com](mailto:support@metrc.com) or 877-566-6506 with any questions.*